## **WinJottr Help Contents**

Archive File Contents

**Getting Started** 

Using WinJottr

Short Cut Keys

**Obtaining Support** 

Open Windows Guarantee

Why Register?

**Giving WinJottr To A Friend** 

Problems?

WinJottr Revision History

## **Archive File Contents**

**WinJottr** is distributed as an archive file, JOTTR 10.ZIP (JOTTR.ZIP on CompuServe), containing the following files:

FILE\_ID.DIZ - Program description used by BBSs SETUPWJ.EXE - The installation program for WinJottr README.TXT - Short text file with installation instructions VENDINFO.DIZ - Distribution information file - partially encoded VENDOR.TXT - Information of interest to shareware distributors and BBSs in ASCII format The following files are in compressed format and will be expanded by SETUPWJ.EXE when it is run. They **CANNOT** be used directly: CMDIALOG.VB\_ - Visual Basic custom control file to be placed in the \WINDOWS\SYSTEM directory WINJTR10.EX - The executable program file WINJTR10.FR - Registration form in Windows Write format called by registration procedure WINJTR10.HL\_ - The help file supporting **WinJottr**

- WINJTR10.JO Example WinJottr text file
- WINJTR10.RE Information on shareware in Windows Write format

called by registration procedure

README.WR\_ - The help documentation in Windows Write format

REGISTER.TX\_- Registration form in ASCII format

An additional file, WINJOTTR.INI, will be created by the program in your Windows directory the first time the program is executed. This file contains the information relating to your default option settings and should be considered part of the **WinJottr** file set after its creation.

# **Getting Started**

### **Introduction**

Thank you for your interest in **WinJottr**. You will find this utility to be extremely helpful as an ever-ready scrolling note-taker sitting on your desktop.

**WinJottr** can be anything from a simple scratch pad that you erase when you're done with the note to a running journal which is saved to a file once a month and kept as a log. It can be started when needed (it will always reappear where it was last, with the last file saved loaded for editing) - or left in an inconspicuous corner of the screen on a constant basis (this is how I use **WinJottr**).

**WinJottr's** AlwaysOnTop option, along with the automatic Date and Time stamps make this an ideal desktop companion for the busy computer user.

### **Installation**

IMPORTANT: **WinJottr** is a Microsoft Visual Basic program and requires that the file VBRUN300.DLL be in the /WINDOWS/SYSTEM directory (or elsewhere on the path) of your computer. This file is widely available and hence, because of its very large size, is not distributed with **WinJottr** as part of the JOTTR\_10.ZIP or JOTTR.ZIP archive. It is available on CompuServe in the WINSHARE Forum, Library 1 as VBRUN3.ZIP. It is also available from virtually every other bulletin board and catalog operation in the world. Do not proceed with the installation of **WinJottr** until you have verified that this file is in your /WINDOWS/SYSTEM directory **OR** the file VBRUN300.ZIP is located in the same directory as OWSETUP.EXE and JOTTR\_10.ZIP (this will be the case if you are installing from a disk received directly from Open Windows)!!

#### **To install WinJottr 1.0 from a floppy disk received from Open Windows:**

- 1. While in Windows, insert the floppy disk in the drive.
- 2. Open File Manager and select the floppy disk.
- 3. Double click on the file OWSETUP.EXE to run it.
- 4. Follow the on-screen directions.

#### **To install WinJottr 1.0 starting with only a copy of JOTTR\_10.ZIP (JOTTR.ZIP if obtained from CompuServe):**

- 1. Create a temporary directory (C:\WJTR will do) on your hard drive.
- 2. Copy JOTTR\_10.ZIP to this directory.

3. UnZip the file using PKUnZip or other "UNZIPper". This should produce the thirteen files listed in the Archive File Contents section.

4. Run SETUPWJ.EXE from Windows. This will take you through the procedure of installing **WinJottr** on your hard disk.

5. You may delete all of the files in the temporary directory from your hard drive after completing the installation process, but remember to save a copy of JOTTR\_10.ZIP on a floppy for friends who may wish to try **WinJottr**.

## **Using WinJottr**

**WinJottr** works much like any other Windows editor you're used to. Below is a brief feature description of **WinJottr**:

□ Short Cut Keys Ctrl-X, Ctrl-C and Ctrl-V for editing are supported.

□ Standard navigation conventions Home, End, PgUp, PgDn, the Ctrl- versions of the former and the arrow keys are supported.

 $\Box$  DateStamps menu selections place the current date, time or both at the insertion point.

 Checking the Always On Top item in the Options menu will cause **WinJottr** to remain "on top" of any other Windows, allowing quick access to **WinJottr** no matter what you're working on.

 Checking the Auto Save item in the Options menu will cause **WinJottr** to save your .JOT file at approximately 10 minute intervals. This feature will prevent loss of most **WinJottr** data in the event of a crash or power outage.

 Checking the File Name In Title Bar item in the Options menu will cause **WinJottr** to display the name of the currently open .JOT file in the title bar. This setting is reset each time **WinJottr** starts up to display the evaluation countdown. Once **WinJottr** is registered, this setting becomes "sticky" and is saved between sessions.

# **Short Cut Keys**

**WinJottr** supports the following short-cut keys:

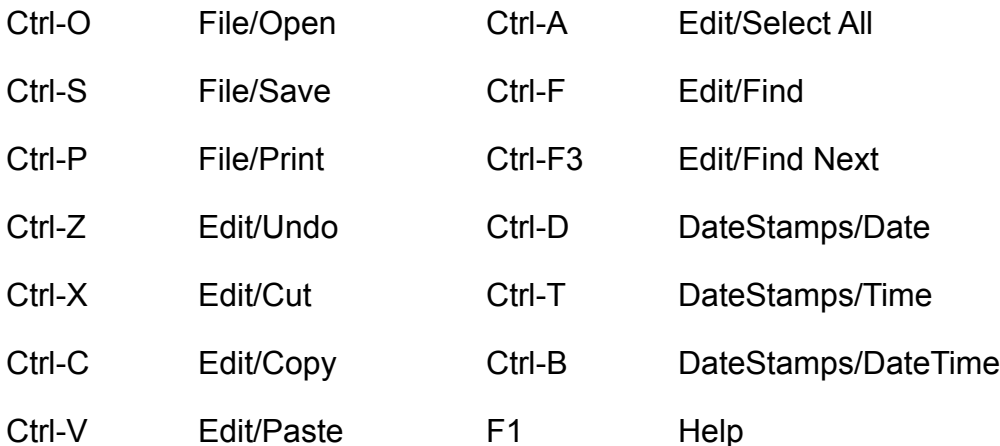

## **Obtaining Support**

Registered users of **WinJottr** may obtain support by contacting the author via US Mail (the slow way) or by e-mail at CompuServe Information Service - 75236,3243, Internet - 75236.3243@compuserve.com or America Online - DickBryant.

The author is a member of the Association of Shareware Professionals (ASP). ASP wants to make sure that the shareware principle works for you. If you are unable to resolve a shareware-related problem with an ASP member by contacting the member directly, ASP may be able to help. The ASP Ombudsman can help you resolve a dispute or problem with an ASP member, but does not provide technical support for members' products. Please write to the ASP Ombudsman at 545 Grover Road, Muskegon, MI USA 49442-9247, FAX 616-788-2765, or send a CompuServe message via CompuServe Mail to ASP Ombudsman 70007,3536.

**Dick Bryant**

**Open Windows**

**P.O. Box 49746**

**Colorado Springs, CO 80949-9746**

## **Open Windows Guarantee**

A registered user of any Open Windows program is entitled to a full refund of their registration fee if they are not satisfied with the program they have registered. Send a letter to Open Windows requesting a refund (we'd like to hear why, but that's not a requirement) and stating that you will discontinue all use of the program upon receipt of your refund. It's as simple as that - no questions asked.

## **Why Register?**

In addition to supporting the author's continued enhancement of **WinJottr** your registration fee will bring you:

- 1. The Latest Version Of **WinJottr**
- 2. Free Support Via CompuServe, Internet, AOL Or US Mail For 6 Months
- 3. Information On Joining CompuServe For Free And Getting A \$15 Usage Credit
- 4. Free Registration Of The Next Major **WinJottr** Release
- 5. Additional Open Windows Shareware AND Freeware!!
- 6. Registration ID Disabling Display Of Registration Reminder Screens

## **Giving WinJottr To A Friend**

Please pass on copies of the original JOTTR\_10.ZIP (JOTTR.ZIP if obtained from CompuServe) when giving **WinJottr** to a friend or associate. This will allow them access to the full set of information on the program. Please remember to **ALSO** give them a copy of your VBRUN300.DLL file - they'll need it to run **WinJottr**. This is entirely legal and allowed by Microsoft.

## **Problems?**

Some of the problems users have encountered are listed here. If your problem isn't addressed, please feel free to contact me as described in the Obtaining Support section.

*I've received my registration number, but the program doesn't seem to accept it. It keeps saying "This Is Not A Valid Name/Registration Number Combination".*

Please look over your registration letter or e-mail notice carefully. All letters in the name are capitals. In addition, names such as McGinty will have a \$ embedded between the C and the G to allow proper parsing of the name for insertion into the title bar. People sometimes miss this - after all, everyone can spell their own name <G>.

# **WinJottr Revision History**

WinJottr 1.0

## **WinJottr 1.0**

□ Initial Release